## $II$  2

[http://arena.hyogo-dai.ac.jp/~kawano/?Lecture/JouhouC2010](?cmd=redirect&u=http%3A%2F%2Farena.hyogo-dai.ac.jp%2F%7Ekawano%2F%3FLecture%2FJouhouC2010)

#### 「**HTML(1)**」

Web HTML

1. World Wide Web

2. World Wide Web HTML

3. Web

4. HTML

5. HTML

 $6.$ 

 $7.$ 

8. December 2014

9. [「水平線」をつくる](?Lecture%2FJouhouC2010%2F2nd%2Fhr)

1. <u>HTML</u>

## World Wide Web

(Hyper Text)

 $(Text)$  (Text)

(Hyper Link)

 $(Link)$ 

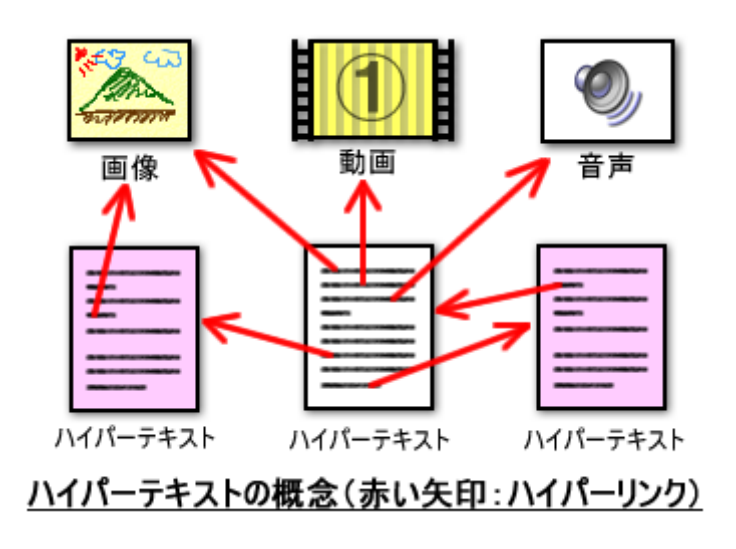

#### World Wide Web

Web (World Wide Web) 1989

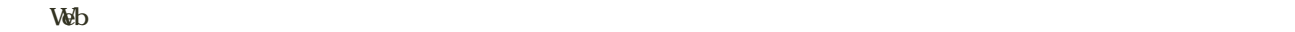

#### Web

- URL:  $\blacksquare$
- $\bullet$  HTTP: Web
- $\bullet$  HTML:

 $\text{Web} \qquad \qquad 1994 \qquad \qquad \text{WW} \qquad \qquad \text{WB}$ 

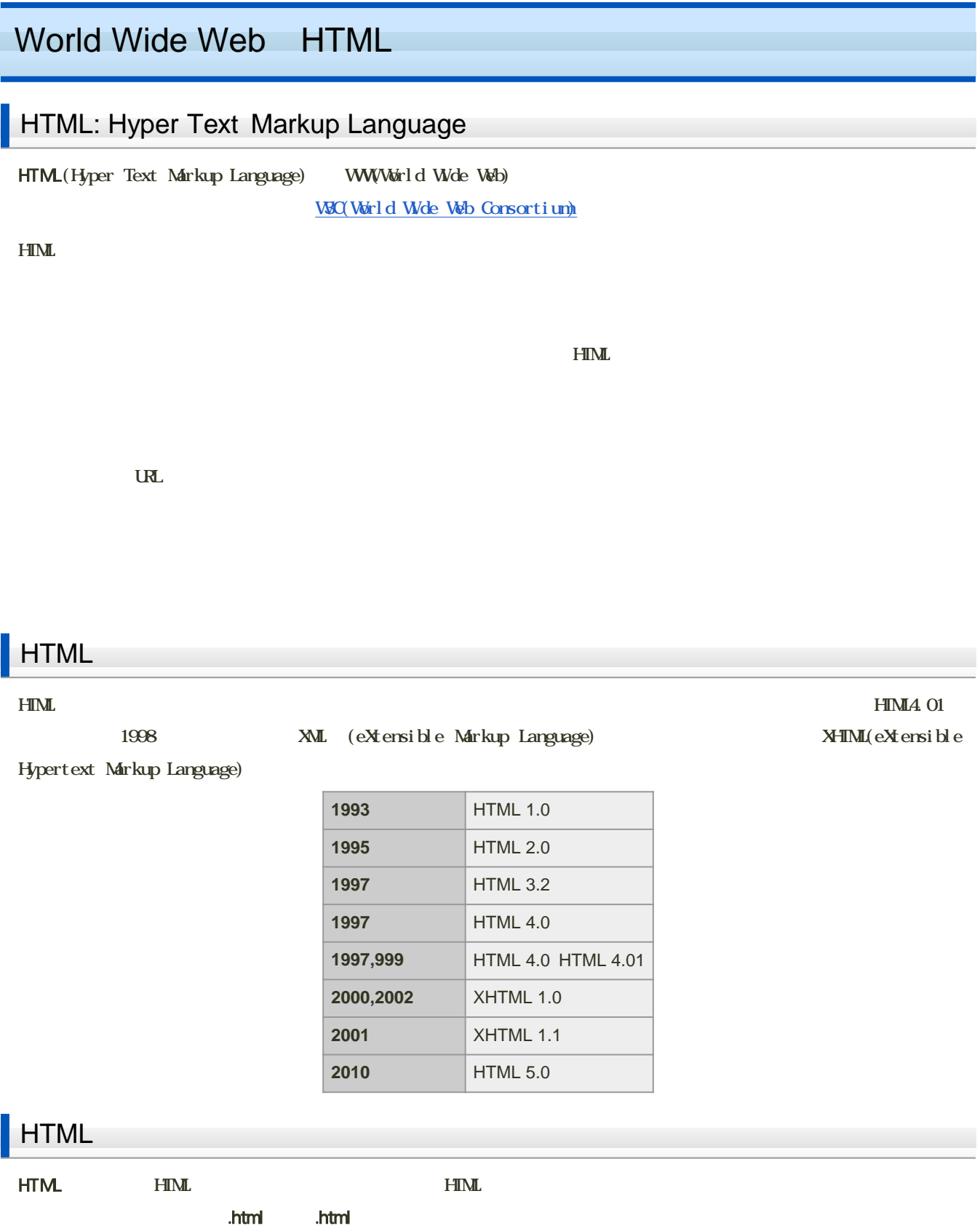

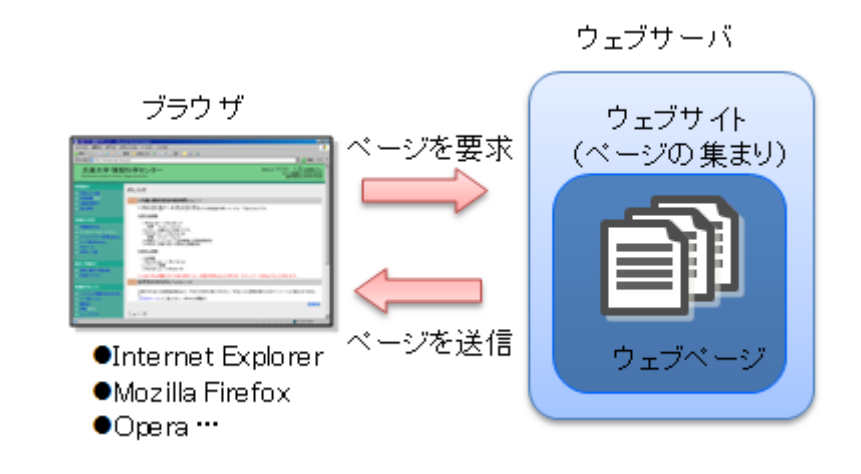

Webther HTML the HTML the Second HTML website website website website website website website website website w

ただし、HTML文書に書かれた、文書構造の目印の表現のしかたが、ブラウザによって多少異なります。また、ブラウザが

 $HIML$ 

- Internet Explorer
- Mozilla [Firefox](?cmd=redirect&u=http%3A%2F%2Fmozilla.jp%2Ffirefox%2F) Mozilla
- [Opera](?cmd=redirect&u=http%3A%2F%2Fwww.opera.com%2F) Opera Software
- [Safari](?cmd=redirect&u=http%3A%2F%2Fwww.apple.com%2Fjp%2Fsafari%2F)
- Google [Chrome](?cmd=redirect&u=http%3A%2F%2Fwww.google.com%2Fchrome%2Fintl%2Fja%2Flanding.html%3Fhl%3Dja%26amp%3Bhl%3Dja) Google

[次へ](?Lecture%2FJouhouC2010%2F2nd%2FWebWork)進んでください。

## Web

### Web

Web  $\mathbf{Web}$ 

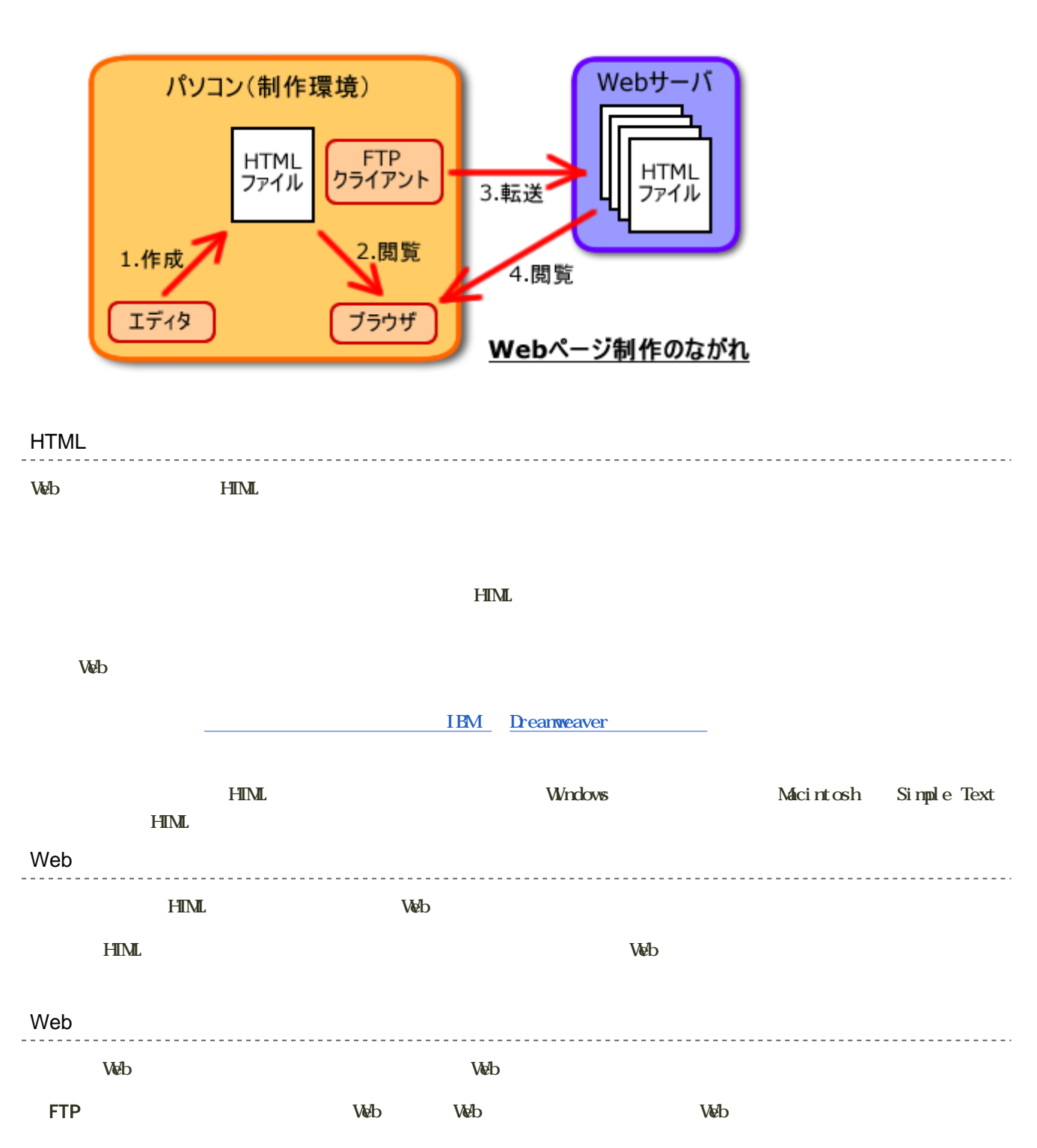

# o HTML WWW  $\overline{\mathcal{O}}$ o HTML WWW  $\begin{array}{ccc} \circ & \circ & \circ & \circ \\ \circ & \circ & \circ & \circ \end{array}$  $\blacksquare$  HTML

# **HTML** HTML

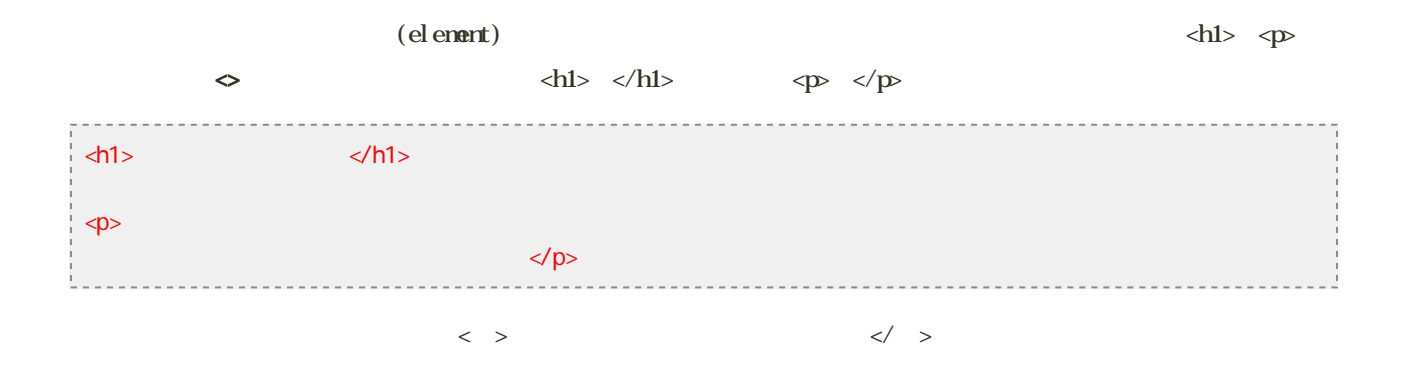

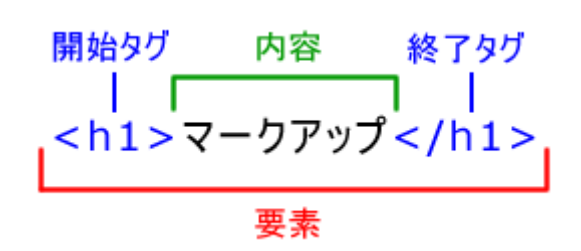

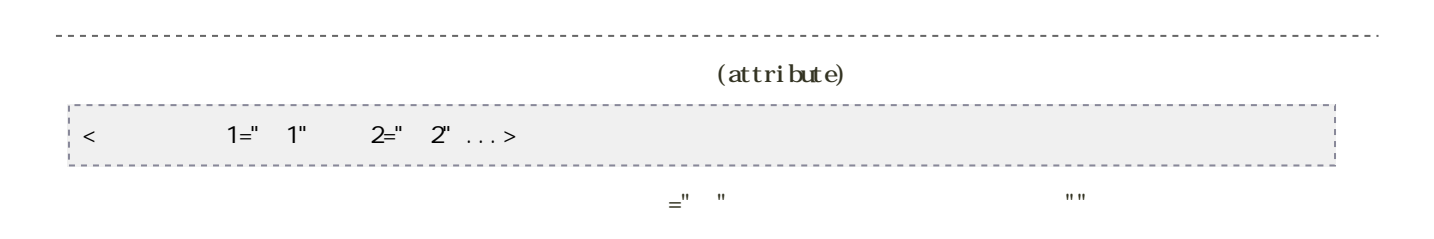

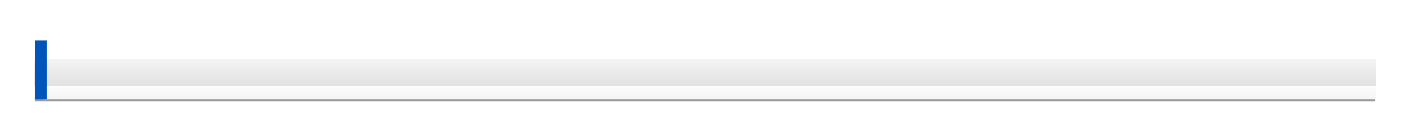

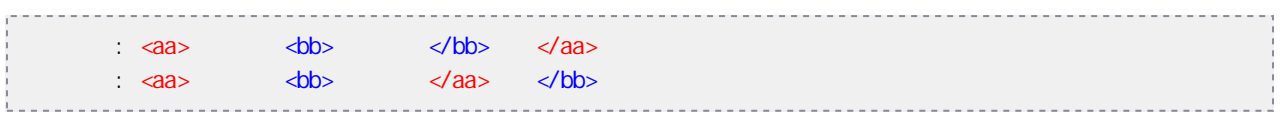

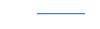

## **HTML**  $H\mathbf{M}$ • TeraPad a. TeraPad TeraPad

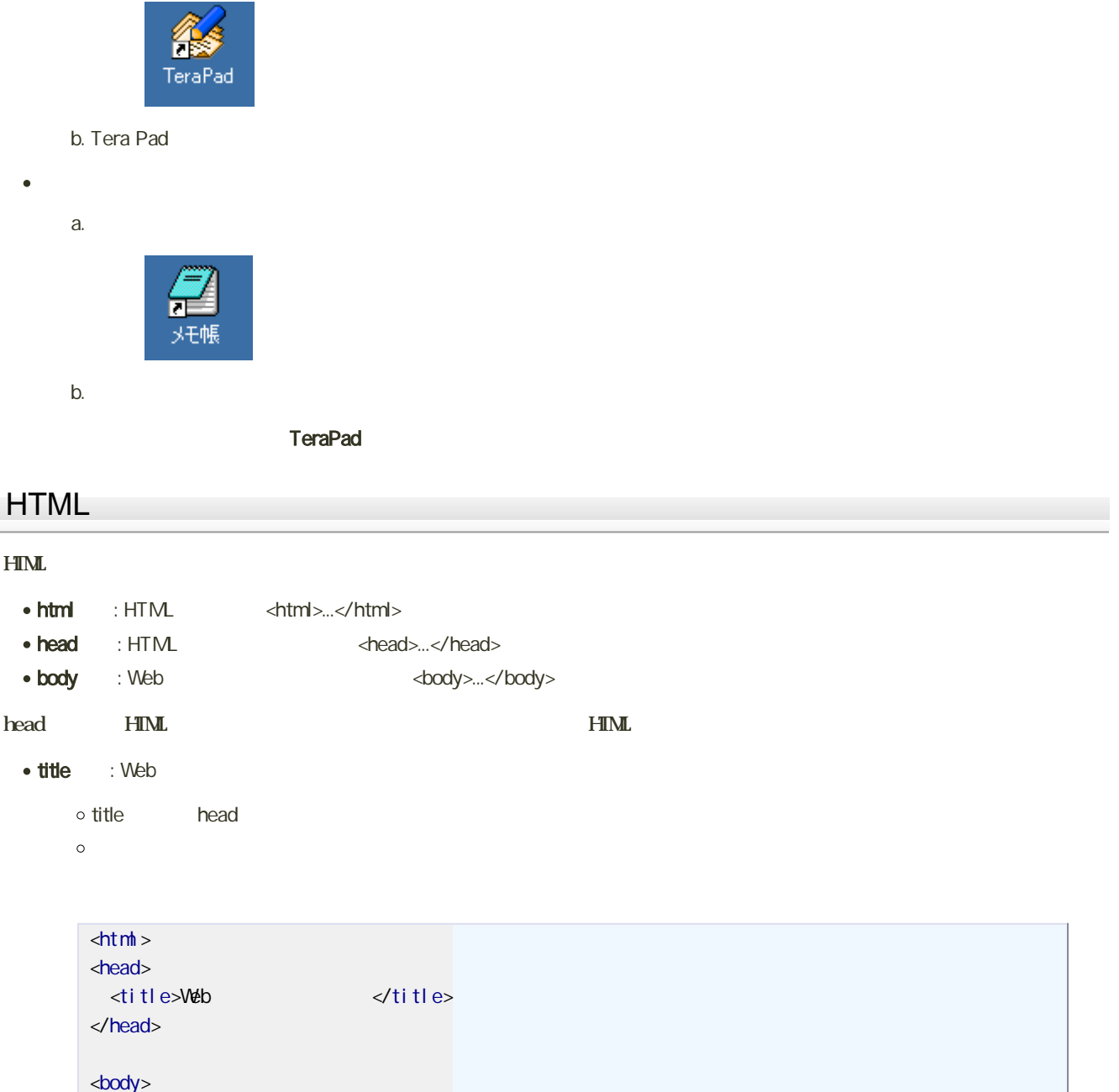

Web </body>  $\langle$ html>

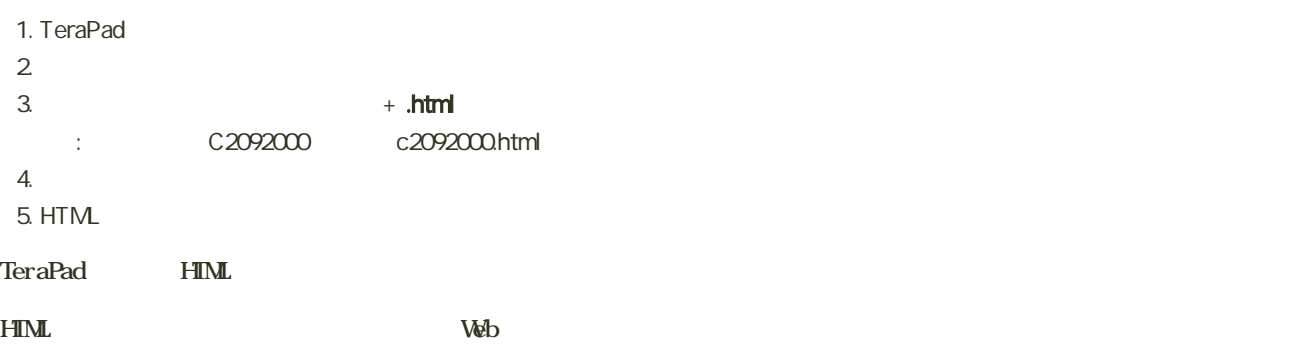

• Internet Explorer

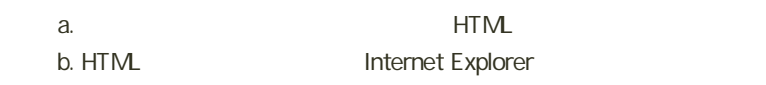

- TeraPad Internet Explorer
- Web

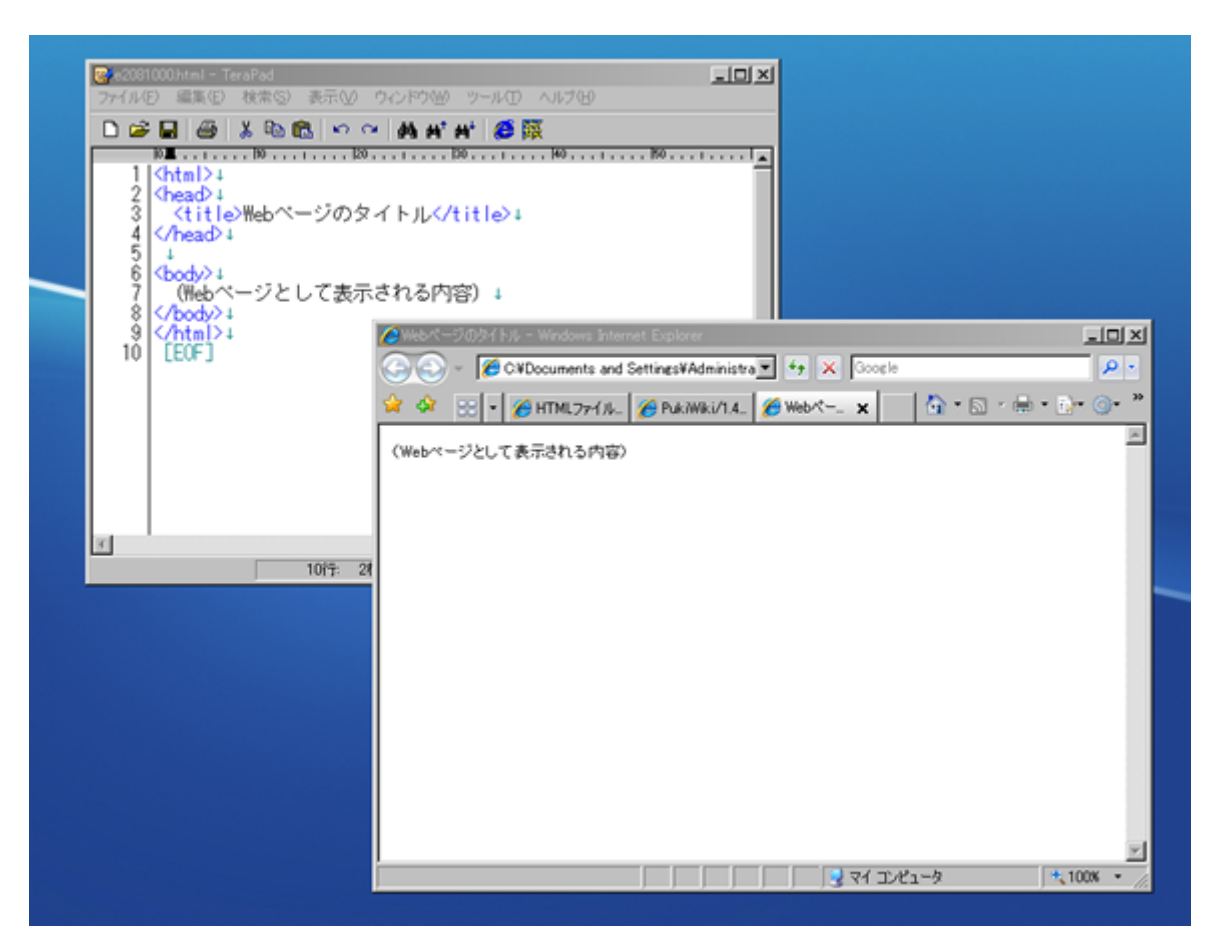

1. HTML  $2$ 

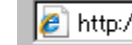

http://arena.hyogo-dai.ac.jp/"kawano/webdesig<sup>-</sup>

×

3. HTML Web

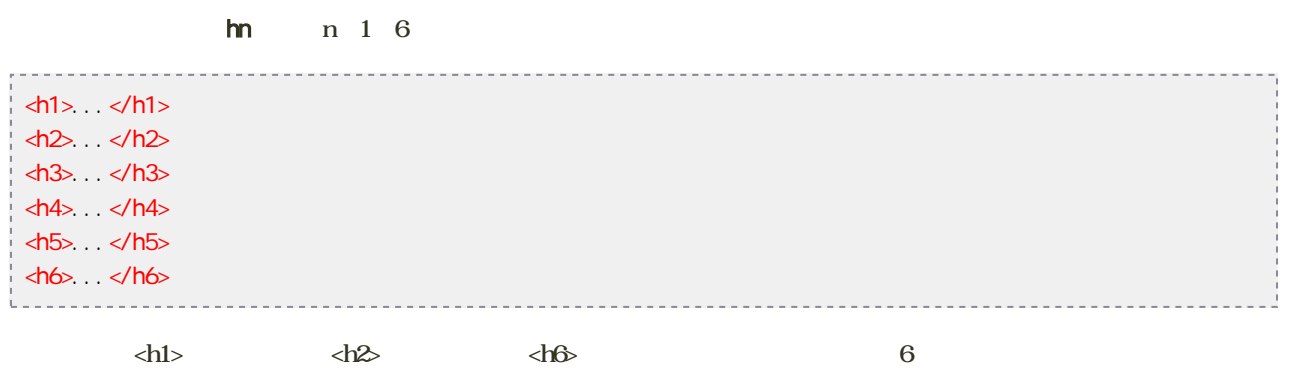

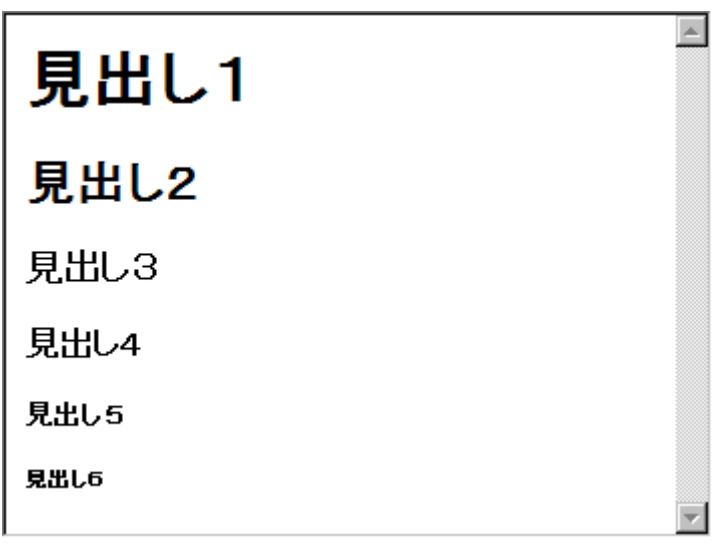

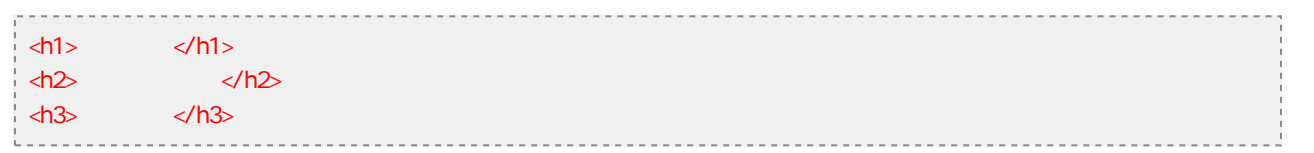

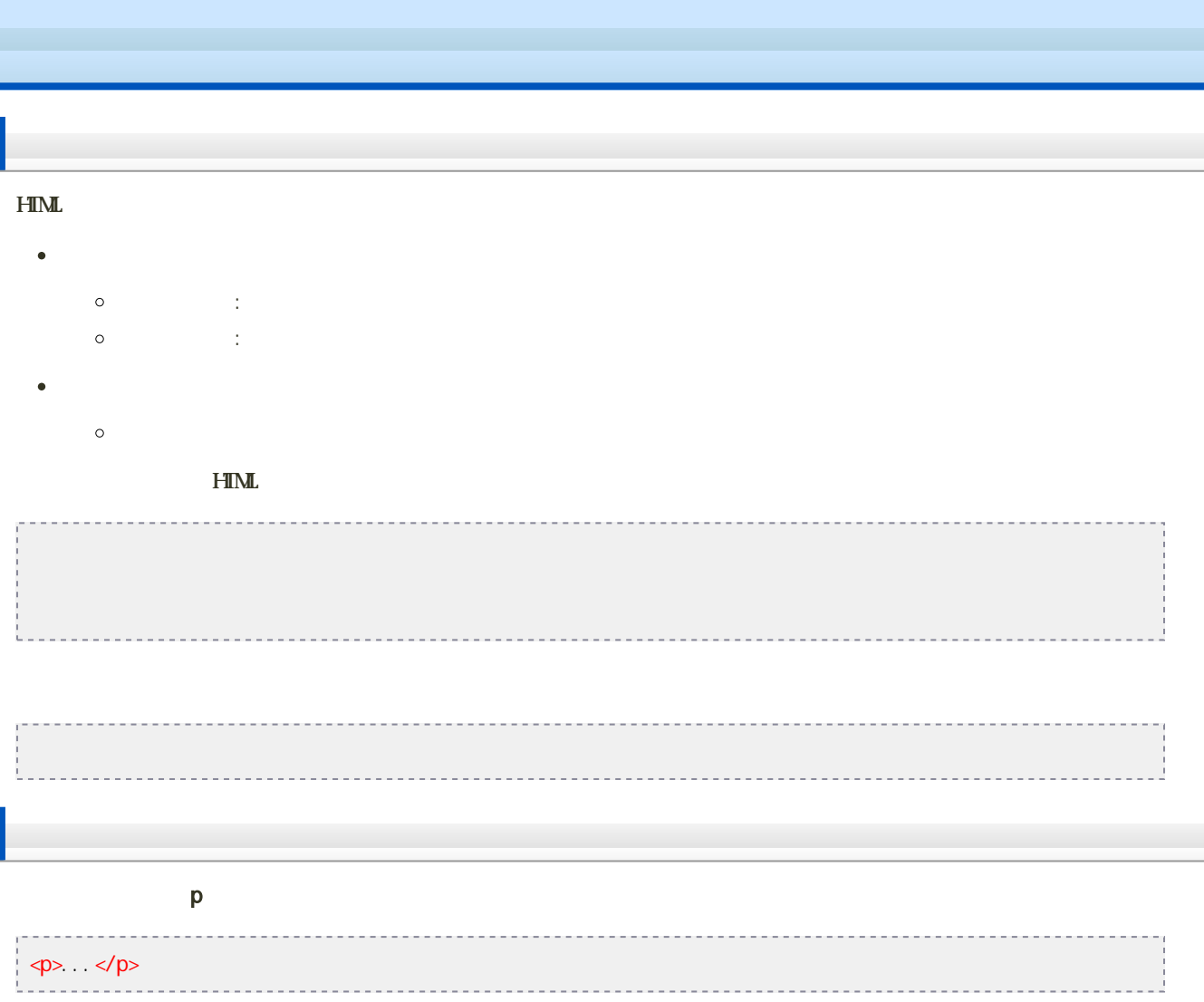

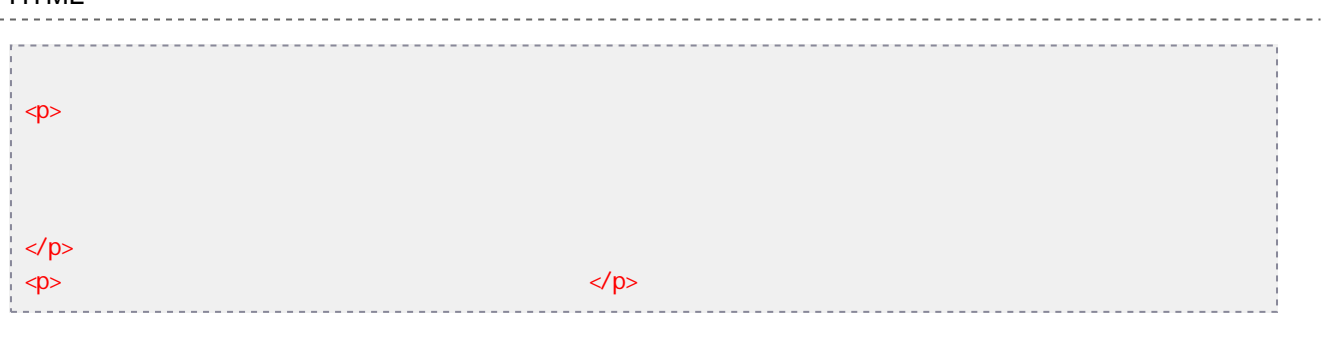

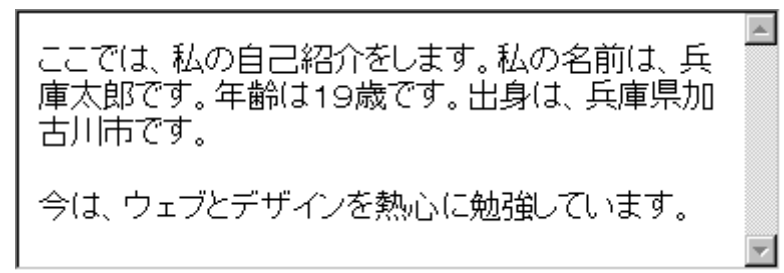

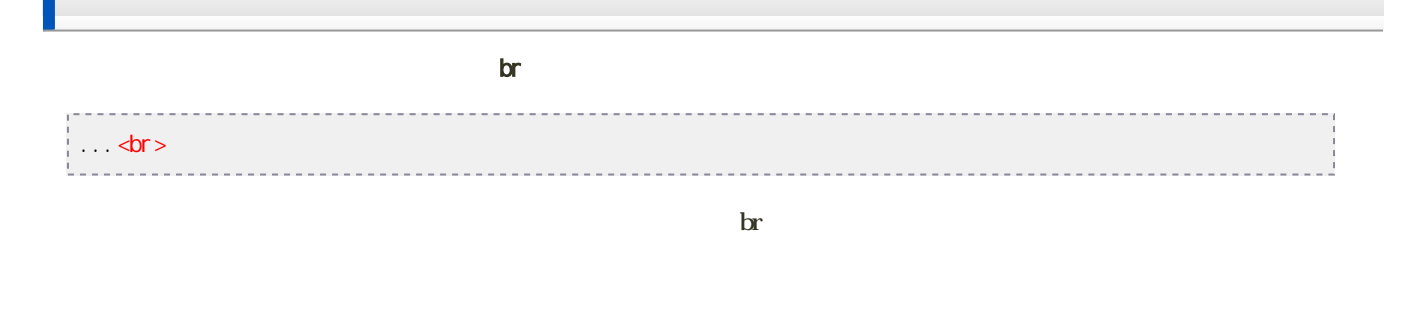

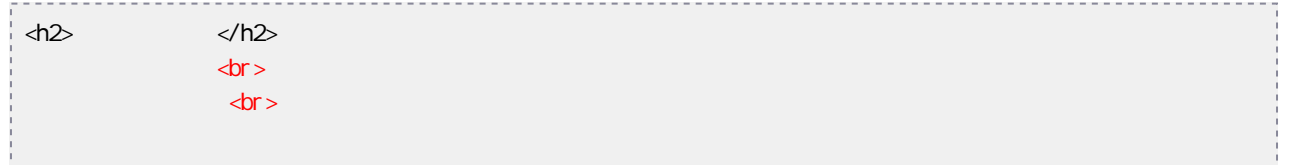

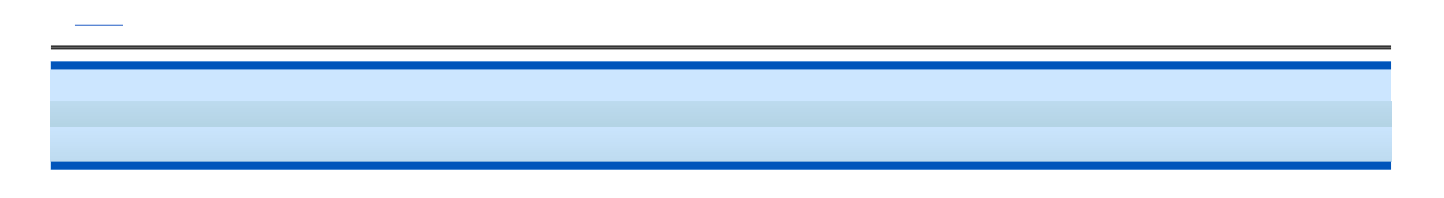

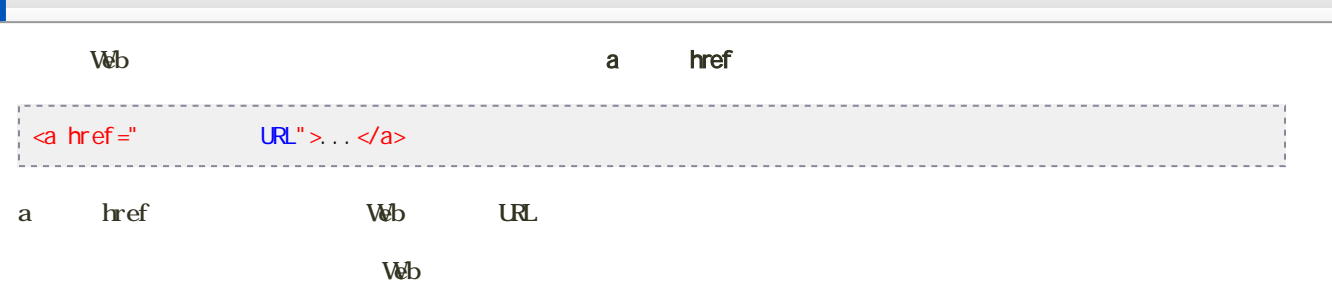

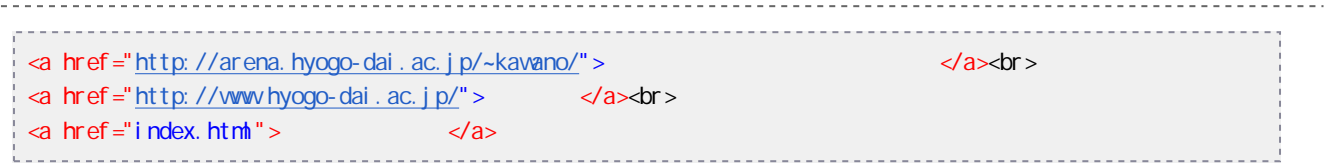

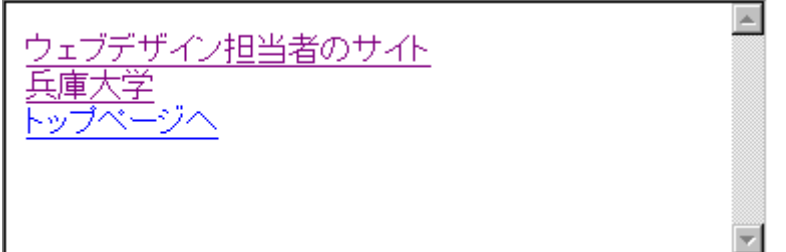

 $\ln$ 

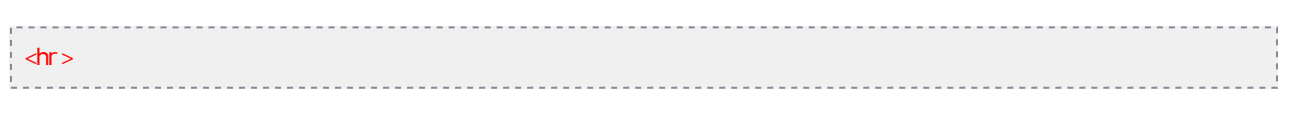

hr  $\mathbf{r}$ 

#### size, width

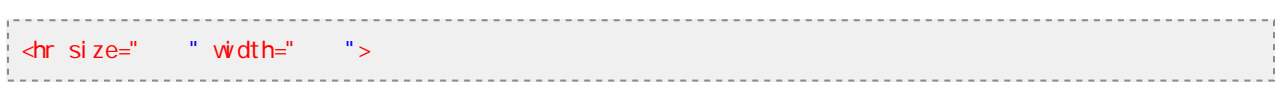

 $s$ ize

width  $\sim$ 

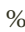

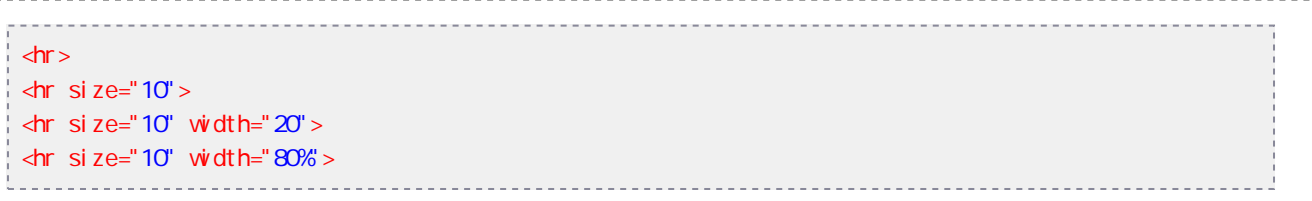

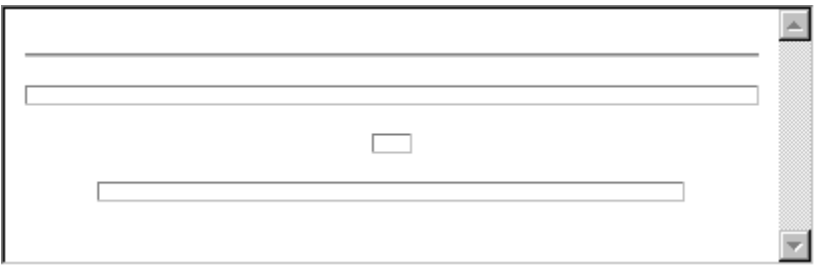

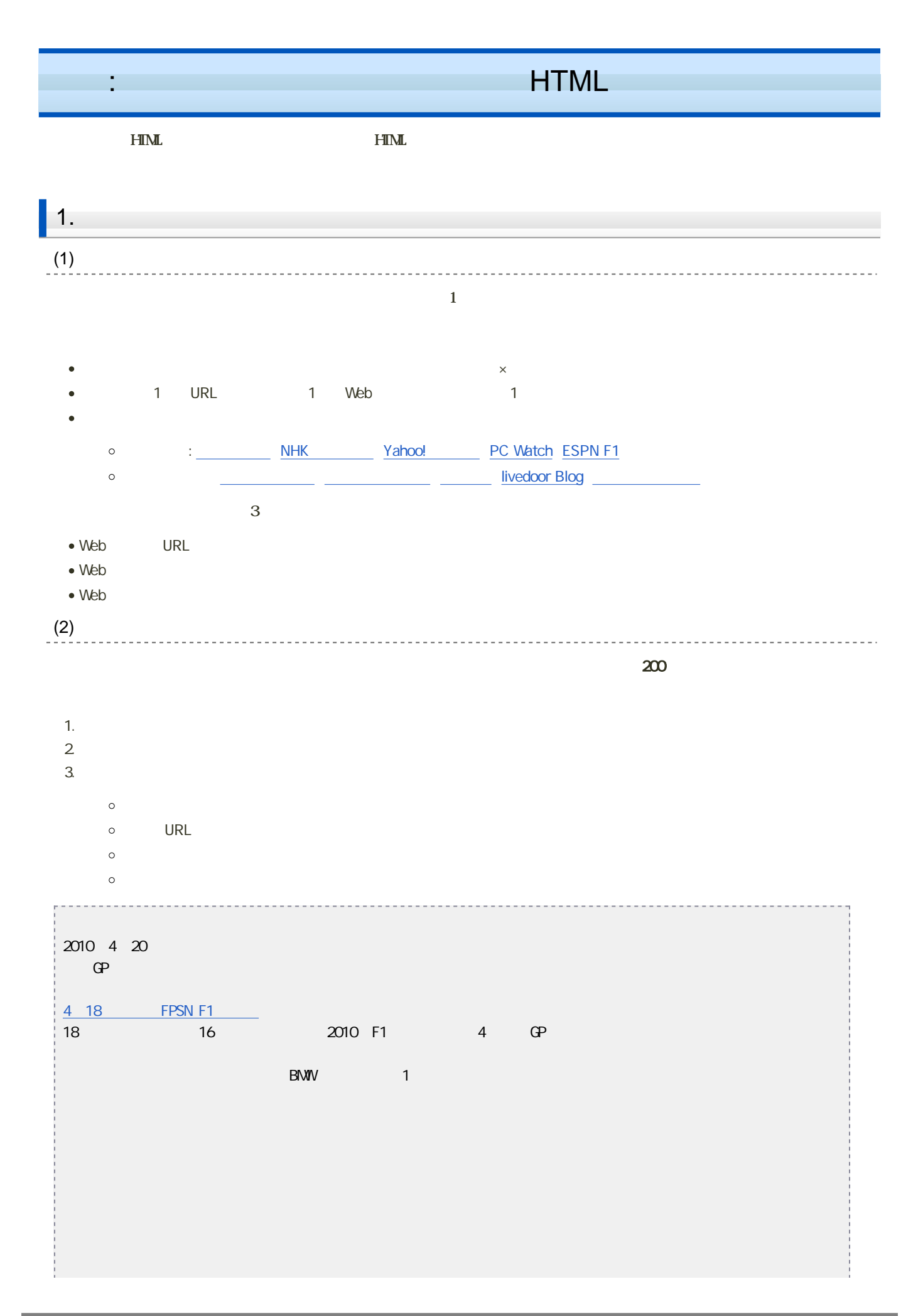

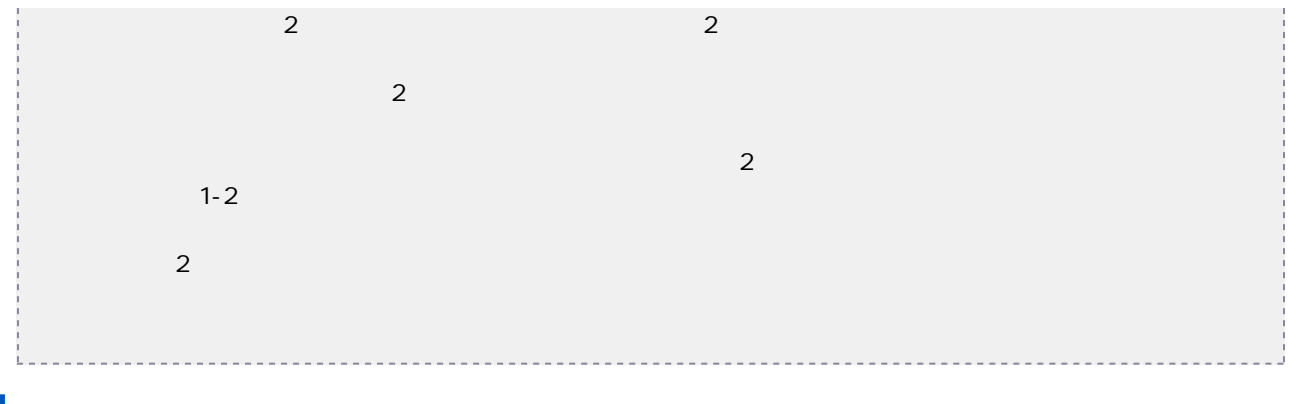

## $\vert$  2. HTML

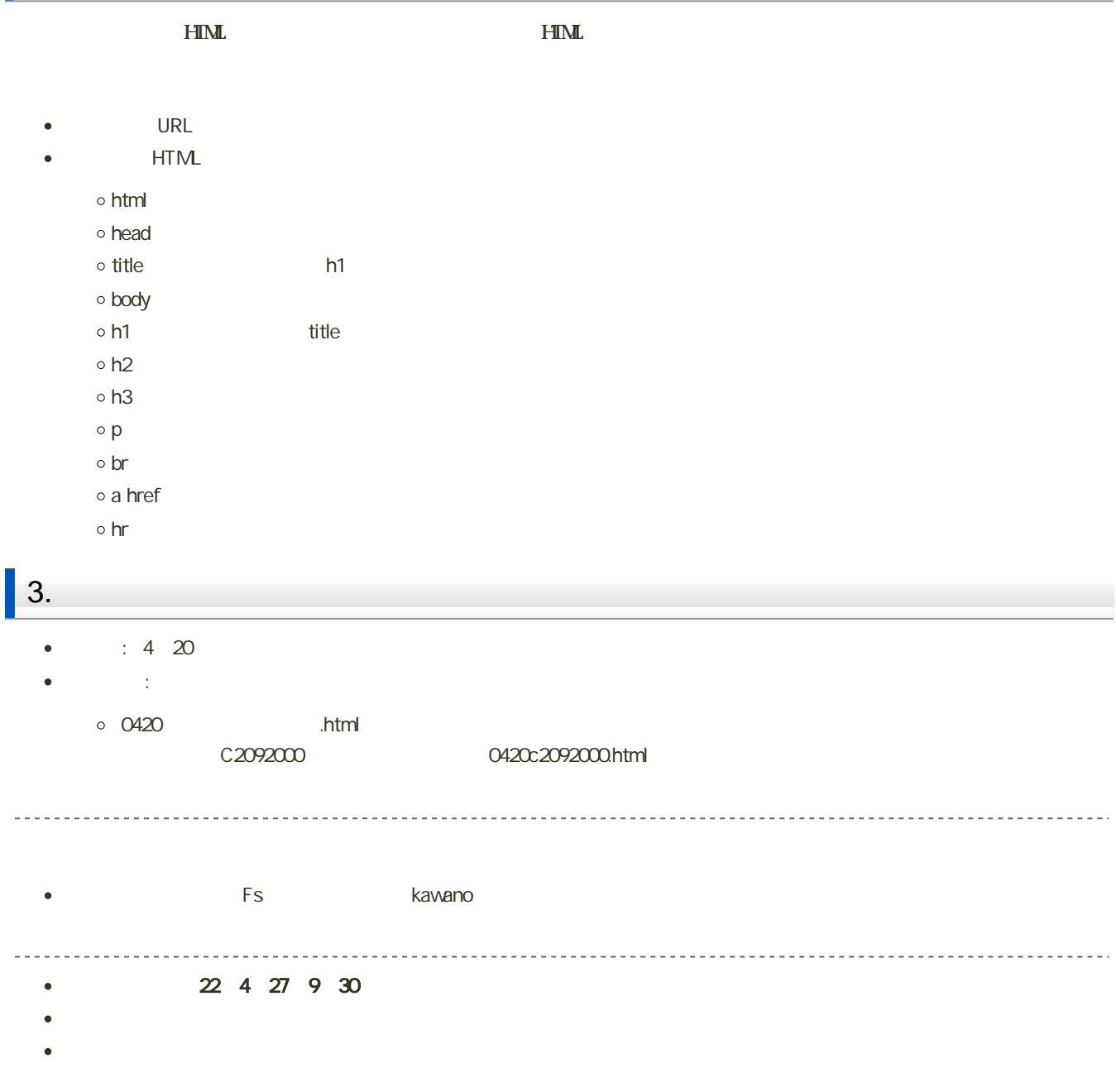